**Capetune Limited 224A Riverdale road Erith, London DA8 1QE United Kingdom Phone: +44 787825402[2](mailto:info@capetune.com) [info@capetune.com](mailto:info@capetune.com)**

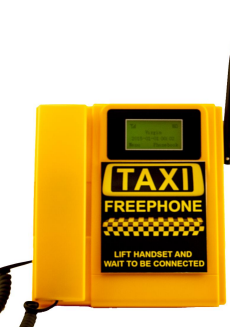

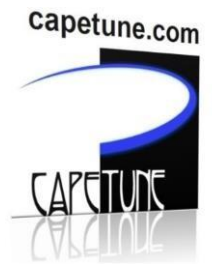

## **TELECOM500 AUTO-DIAL PHONE SMS SETTINGS**

## *ALL PHONE ARE SUPPLIED IN AUTO DIAL MODE WHEN SUPPLIED WITH NO BUTTON.*

**Setting up the Auto Dial Number.**

**STEP 1**: Insert a SIM card into the TELECOM500 and turn on the Phone. (Made sure the SIM card has credit to send a text message because it will send a confirmation text message back once remote programing is successful)

**STEP 2:** Using your mobile phone, send this SMS Text message to the SIM card phone number in the TELECOM500 Phone: **SET\*1234\*number#** were 'number' is the Office phone number you want the TELECOM500 phone to auto dial once the hand piece is picked up. Example: **SET\*1234\*02075556666#** Once set is successful, you will get an **'OK'** SMS text message back from the phone. **IMPOERTANT NOTE:** Make sure that **'SET'** is in capital letter when sending.

**'set'** will not work.

## **Remote check the number of calls**

This is to check how many calls that the phone has made.

1. To check the number of calls that the phone has made remotely, you will need to send an SMS (Text Message) to the phone. Note the phone MUST be in baby call

mode for this feature to work.

Send the following SMS (Text Message) to the mobile phone number in the phone:

## **QUERY\*Passcode#**

For example, you send the SMS in this order **QUERY\*1234#** were 1234 is the passcode. The phone will reply back your SMS (Test message) to the mobile phone you sent the message from with: "**The current number of calls is …**" **Note**:

After the phone received the request and send you the number of calls, it will reset to zero and

start the counting again. Note that the number of calls only records when the phone is in baby call mode. The number does not include calls made when phone is in normal Mode.